## Synthèse de formation **Ce document devient obligatoire.**

**Accéder à votre espace personnel - Rubrique "Mes dossiers" Sélectionner le stagiaire - Onglet "Synthèse de formation" Télécharger la synthèse de formation :** *document nominatif* **Imprimer et remplir la synthèse de formation Déposer la synthèse de formation complétée, annexée des éventuels documents complémentaires dans votre espace personnel via l'onglet « Documents »**

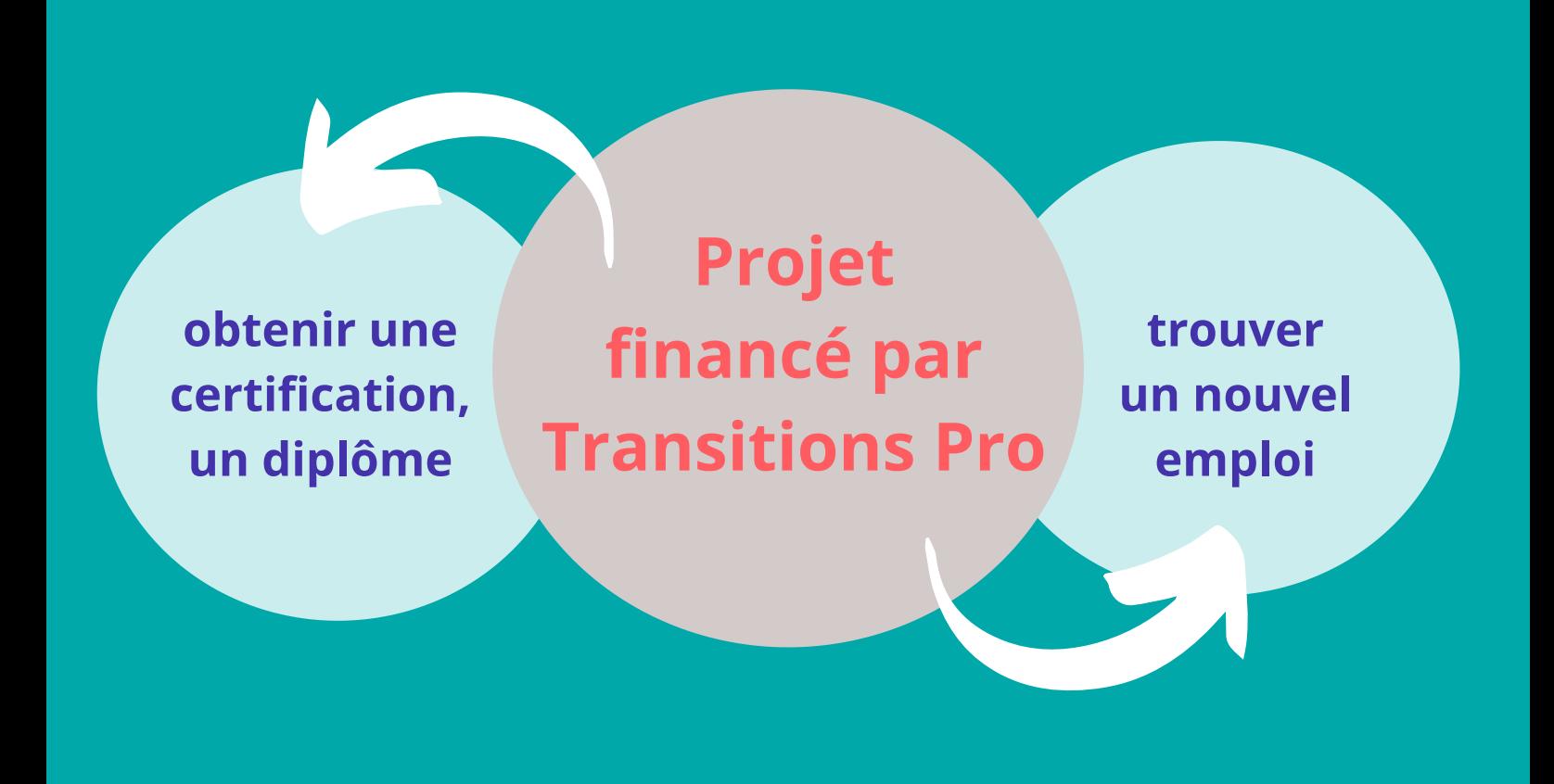

**Dans le cadre du suivi post-PTP, Transitions Pro Bourgogne Franche-Comté exigera, à compter du 1er Janvier 2022, que la synthèse de formation soit systématiquement transmise à la fin de la formation.**

**En l'absence de la synthèse de formation,**

le règlement de la dernière facture pourra être suspendu par nos services jusqu'à réception du dit-document.

## EN PRATIQUE

**https://www.transitionspro-bfc.fr/**